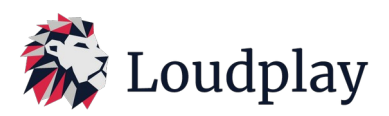

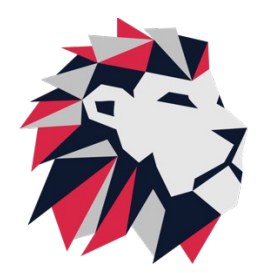

Инструкция администратора «Loudplay» Декабрь, 2023 v.2.1.11.

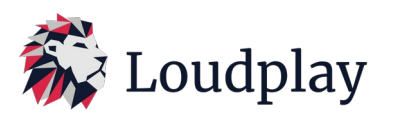

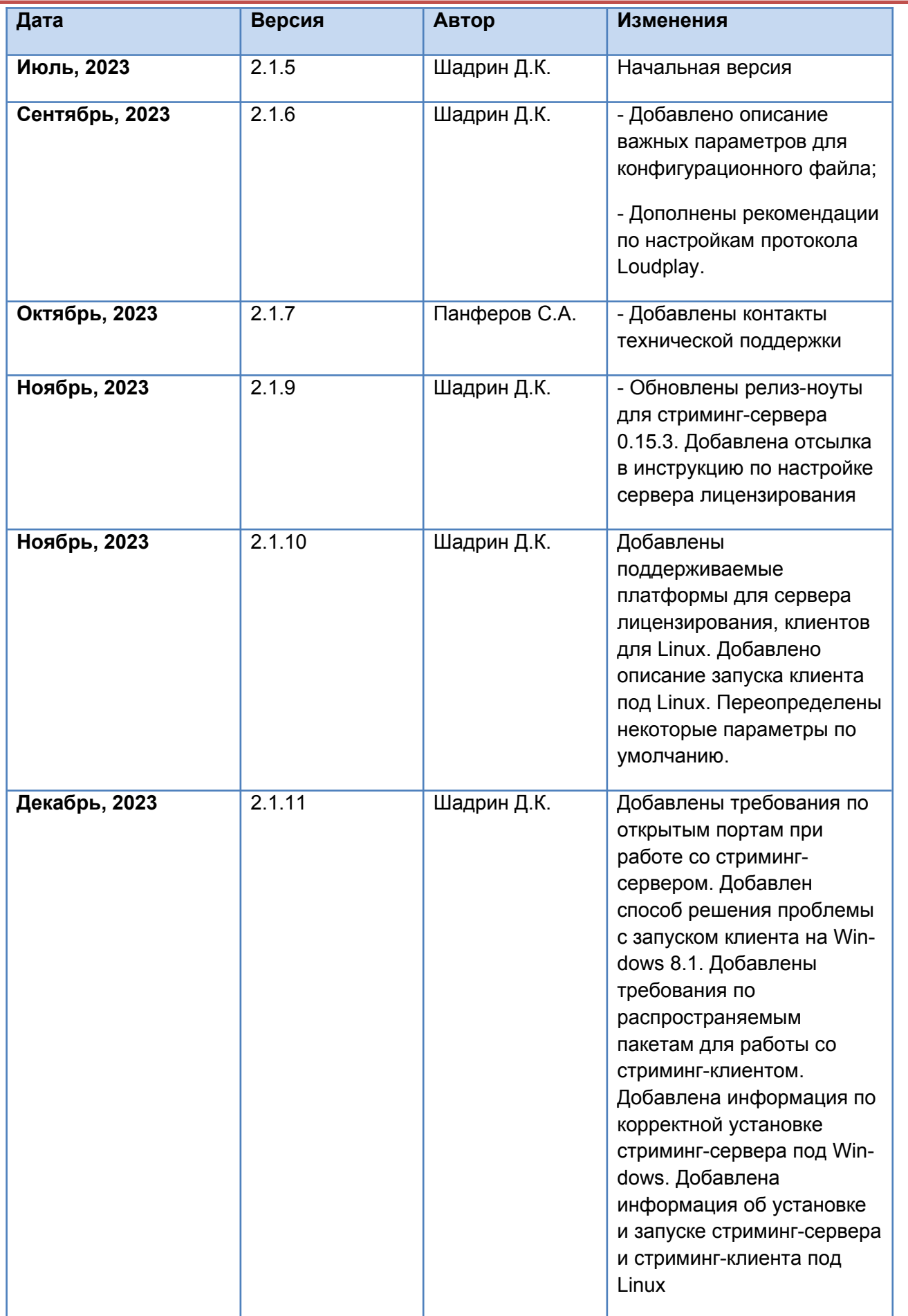

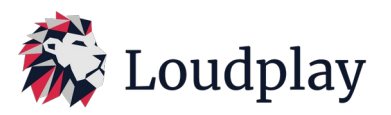

# *1. Установка и запуск сервера Loudplay.*

1.1 Запуск сервера Loudplay на Windows.

1.1.1 Скачать дистрибутив стриминг сервера LP на виртуальную машину (Расширение *.exe*). Для развёртывания виртуальной машины и установки сервера Loudplay **не рекомендуется** использовать RDP. Для удаленного подключения к серверу в момент установки Loudplay лучше использовать TightVNC, TeamViewer, Anydesk или консоль системы виртуализации.

1.1.2 Перед установкой необходимо убедиться, что все необходимые порты доступны для использования стриминг-сервера. На TCP должны быть доступны следующие порты: 8554, 8556, 8557. На UDP должны быть доступны следующие порты: 8555, 6970, 6971, 6972, 6973 (Если планируется использовать два виртуальных монитора и две vGPU, то необходимо также открыть порты 6974 и 6975).

1.1.3 Запустить установку стриминг сервера **от имени администратора**. По-умолчанию стриминг сервер устанавливается в папку *C[:\Program](../../../C:/c:/Program) Files\Loudplay\server.* Во время установки сервера будут установлены следующие компоненты:

1.1.3.1 Драйвер виртуальной звуковой карты Vb-Audio Virtual cable;

1.1.3.2 Драйвер микрофона virtual Hifi cable Asio bridge;

1.1.3.3 Драйвер универсального джойстика Virtual Gamepad Emulation Bus Driver;

1.1.3.4 Распространяемый пакет MS Visual C++ 2015-2022;

1.1.3.5 Loudplay-service.

1.1.4 После установки всех компонентов установщик предложит запустить *Loudplay-service*. *Loudplay-service* следит за состоянием *Loudplay-server* и автоматически запускает стриминг сервер *Loudplay-server* при старте ОС на виртуальной машине. Управление *Loudplay-service* производится через инструмент *«Computer Management/Services and Applications/Services»*

1.1.5 После запуска *Loudplay-service* в диспетчере задач виртуальной машины должны появиться процессы *lp-service.exe* и *loudplay-server.exe*.

1.1.6 Для успешного запуска стриминг-сервера необходимо установить и настроить сервер лицензий. (см. инструкцию по установке и настройке сервера лицензирования Loudplay).

1.2 Запуск сервера Loudplay на Linux.

1.2.1 Перед установкой необходимо убедиться что скрипт для установки стриминг-сервера server\_install.sh*,* deb-пакет со стриминг сервером *LoudPlay-server-{ver}-{OS}.deb* и deb-пакет с сервисом *LoudPlay-service-{Ver}-{OS}.deb* находятся в одном и том же месте.

1.2.2 Установить *стриминг-сервер и сервис* при помощи скрипта установки. Сделать это можно при помощи команды:

# *sudo sh server\_install.sh*

1.2.3 Для успешного запуска стриминг-сервера необходимо установить и настроить сервер лицензий. (см. инструкцию по установке и настройке сервера лицензирования Loudplay).

1.2.4 После настройки сервиса необходимо его запустить. Сделать это можно при помощи команды:

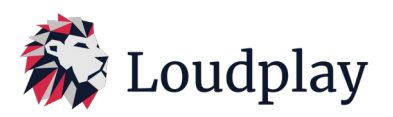

#### *sudo systemctl start loudplay-service.service*

1.2.5 Поведение связки стриминг-сервера и сервиса на Linux идентично поведению этой же связки на Windows.

## *2. Установка и запуск клиента Loudplay*

2.1 Запуск клиента Loudplay на Windows.

2.1.1 Разархивировать клиента Loudplay.

2.1.2 В конфигурационном файле *config/client.cfg* указать ip адрес сервера

*«server\_url»*: *«rtps://ip\_addr:8554/desktop»*.

Порт доставки сигналов управления, *«control\_port»: 8555* (по-умолчанию), служебный порт *«bbr\_port» : 8556* (по-умолчанию). При заполнении этих полей убедиться в корректности портов.

*2.1.3.* Убедиться, что распространяемые пакеты microsoft visual c++ 2015-22 redistributable установлены на локальном компьютере пользователя.

2.1.4 В корневом каталоге клиента запустить скрипт *«run.bat»* (скрипт приложен в сборках, находящихся в облаке).

2.1.5 Клиент также может быть запущен через консоль: *bin\ streaming.exe config\client.cfg*, если запуск происходит из корневого каталога клиента. Или **\полный путь до исполняемого файла\ «пробел» \полный путь до конфигурационного файла\**, если запуск происходит из другого каталога.

2.1.6 При интеграции ПО Loudplay в решения VDI партнеров клиент Loudplay запускается через лаунчер партнера. Скрипт запуска в этом случае не нужен. Особенности интеграции клиента Loudplay в решения VDI партнеров описаны в п.7.

2.2 Запуск клиента Loudplay на Linux.

2.2.1 Перед установкой необходимо убедиться что скрипт для установки стриминг-клиента *client\_install.sh* и deb-пакет со стриминг клиентом *loudplay-сlient\_{ver}\_all\_{OS}.deb* находятся в одном и том же месте

2.2.2 Установить *loudplay-client* при помощи скрипта установки. Сделать это можно при помощи команды:

# *sudo sh client\_install.sh*

2.2.3 После установки исполняемый файл будет расположен в директории */usr/bin/*. Имя исполняемого файла после установки *loudplay-client*. Файлы сборки после установки находятся в директории */usr/share/loudplay-client/*.

2.2.4 Перед запуском необходимо заполнить конфигурационный файл таким же образом как и на Windows. Конфигурационный файл находится по пути */usr/share/loudplay-client/config/client.cfg*.

2.2.5 Чтобы запустить приложение клиента необходимо выполнить команду:

# *loudplay-client \полный путь до конфига\*

Также запустить стриминг-клиента можно при помощи скрипта запуска, выполнив команду:

*sh client\_run.sh*

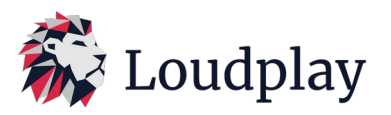

Данный скрипт приложен в сборках, находящихся в облаке.

#### *3. Описание основных настроек протокола Loudplay.*

3.1. Настройки сервера:

Настройки находятся в файле *config/server.conf*. После изменения параметров необходимо перезапустить сервер. Перезапуск можно осуществить путем завершения процесса *loudplayserver.exe* в диспетчере задач, после чего *loudplay-service* автоматически перезапустит сервер (для windows). По аналогии производится перезапуск стриминг-сервера на Linux.

3.1.1. Используемый энкодер:

*«capture\_method» : «dda»* - аппаратный энкодер (Включается по-умолчанию при наличии графической карты на сервере);

*«capture\_method» : «ffmpeg-dda»* - софтверный энкодер (запускается при отсутствии графической карты на сервере);

Начиная с версии *loudplay-server 0.15.0*, тип энкодера меняется через клиентский конфигурационный файл. (см.пункт 3.2.2).

Проверить используемый метод энкодирования можно в логах на сервере *logs/server\_date.log.*

```
panel chooder and or acceptor consensation. (v/v/ queen
[info] encoder-dda 0: impl: init: success outDim=1440x900, fallbac
[info] encoder-dda: DDA initialized
[info] CreateEncoder: m initialize params(dar: 1440x900, encode: 1
[info] encoder-dda: NVENC initialized
[info] encoder-dda: DXConverter initialized
[info] encoder-dda: recreate output duplication shadow texture old
```
, где *«encoder-dda»* указывает, что запущен аппаратный энкодер, *«encoder-ffmpeg-dda»*, указывает, что запущен софтверный энкодер.

3.1.2. Параметры, влияющие на качество картинки на сервере:

*«preset» : «veryslow»* или «*veryfast*»;

*«profile» : «high422»* или «*main*»;

Внимание: данные параметры применяются только при использовании софтверного энкодера *«encoder-ffmpeg-dda».* Параметры *«preset»* : «*veryslow*» и «profile» : «*high422*» рекомендуется использовать только на низких битрейтах < 1 Мбит/с и низкой частоте кадров меньше 20 fps, так как при более высоких значениях fps может появиться высокая нагрузка на CPU сервера при использовании софтверного энкодера на сервере. Таблица с рекомендациями по настройке параметров энкодера представлена в п.4.

3.2. Основные настройки клиента *config/client.cfg*

3.2.1. Сетевой протокол передачи видео:

*«proto» : «tcp/udp»* - на низкоскоростных каналах (ниже 500Kbit) и fps (ниже 20) рекомендуется использовать tcp. В других случаях рекомендуется использовать udp (см. п.4).

3.2.2. Выбор типа энкодера на клиенте:

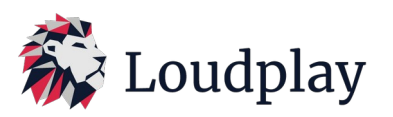

Начиная с версий (сервер 0.15.0 и клиент 1.11.0) переключение типа энкодера на сервере производится через конфигурационный файл клиента:

*«capture» : «dda»* - использование аппаратного энкодера на сервере (при наличии графической карты на сервере). *«ffmpeg-dda»* - использование софтверного энкодера на сервере (при отсутствии графической карты на сервере).

3.2.3. Аппаратное ускорение на клиенте:

«*hw\_decoder»: true/false* — вкл/выкл использование аппаратного ускорения на клиенте. Включение аппаратного ускорения снижает нагрузку на CPU ПК пользователя. Повышает производительность протокола на клиентской части. Рекомендуется включать аппаратное ускорение на клиенте. (По-умолчанию параметр выключен).

3.2.4. Настройки клиента (Скорость видео потока и частота кадров):

Стартовую скорость видео потока (битрейта видео) и частоту кадров (fps) можно задать в конфигурационном файле клиента *client.cfg*

*«auto\_bitrate» : 5000,* - стартовая скорость видео потока в Kbit/s, если не включен режим автоматического изменения битрейта.

*«auto\_fps» : 30*, максимальная частота кадров, fps, допустимая для пользователя.

Во время работы скорость видео потока (битрейт) и частоту кадров (fps) можно настроить через быстрое меню. Быстрое меню можно вызвать нажатием мышкой на логотип «Loudplay» в правом верхнем углу экрана.

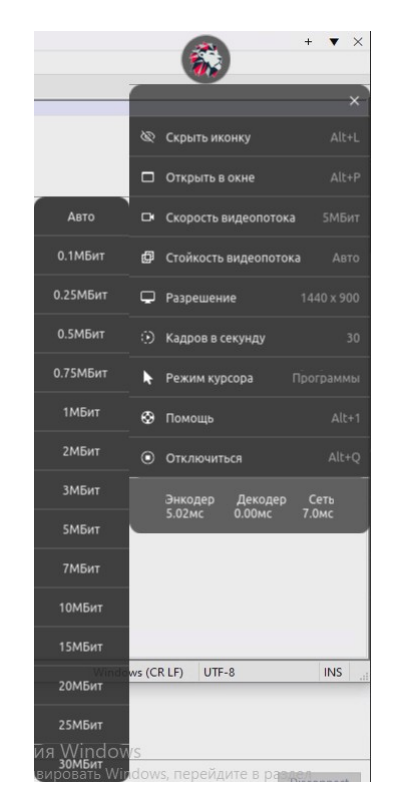

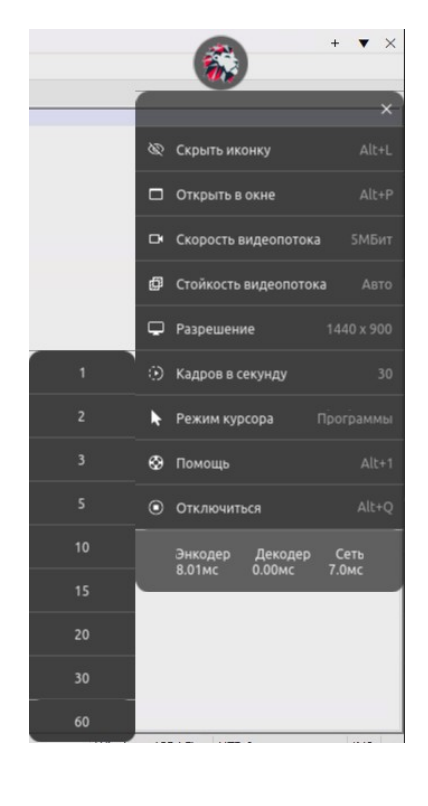

*«Скорость видео потока»* - битрейт, *«Кадров в секунду»* - fps.

Для работы при сильном ограничении ширины канала рекомендуется выбирать значения скорости видео потока, равным этому ограничению или ниже ограничения. Для улучшения

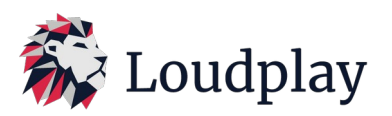

качества картинки на низких битрейтах (меньше 1Мбит) рекомендуется выбирать меньшее значение fps (5-20).

Для снижения объема трафика на низкоскоростных (меньше *500Kbit/s)* каналах передачи данных рекомендуется выключить звук на сервере.

*«bitrate\_adaptation» : true/false* — включает и отключает режим автоматического изменения битрейта. Используется при возможных плавающих ограничениях ширины канала. Режим битрейта «Авто» также можно включить через быстрое меню клиента (нажав на логотип «Loudplay» на клиенте).

Основные параметры автоматического битрейта:

- *1Мбит/с* стартовое значение битрейта параметр «*bbr\_bitrate\_initial*»;
- *12Мбит/с*  максимальное значение битрейта параметр «*bbr\_bitrate\_max*»;
- *50Кбит/c*  минимальное значение битрейта параметр «*bbr\_bitrate\_min*».

Текущее значение битрейта (скорости видео потока) в режиме «Авто» выбирается автоматически, в зависимости от состояния канала передачи данных.

3.2.5. Настройки клиента «Стойкость видео потока» - параметр технологии избыточного кодирования видео. Технология позволяет восстановить картинку на клиенте при потерях на сети. Работает в режиме реального времени, снижает задержки при передаче видео, позволяет существенно снизить количество перезапрашиваемых пакетов, в случае возникновения потерь на канале передачи данных. Используется только на udp. Параметр может быть задан абсолютными значениями, как процент избыточности от объема полезных данных или работать автоматически в режиме *«Авто»*. В режиме *«Авто»* уровень избыточности устанавливается автоматически и зависит от уровня потерь на канале передачи данных. Стартовое значение избыточности задается в конфигурационном файле клиента.

*«fec\_redundancy» : 20* - постоянный уровень избыточности (при условии что режим автоматической избыточности отключен);

*«fec\_adaptation» : true/false* включает и отключает режим автоматической избыточности данных при старте клиента. При включении режима *«Авто»,* уровень избыточности устанавливается на значении 100%, в течение первой минуты после запуска трансляции. После первой минуты избыточность снижается до 20% (на сети Wi-Fi 2.4Ghz до 40%%) или более высокого уровня, если на канале передачи данных возникают потери пакетов. Также уровень избыточности зависит от типа клиентского подключения (Ethernet, Wi-Fi 2.4Ghz, Wi-Fi 5Ghz, LTE, 3G).

Во время работы уровень избыточности можно задать вручную через быстрое меню клиента в пункте *«Стойкость видеопотока»*, где *«Нет»* - 0%, *«Низкая»* - 50%, «С*редняя»* - 100%, *«Высокая»* - 200%, *«Авто»* - режим авто.

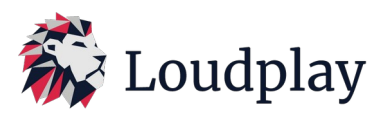

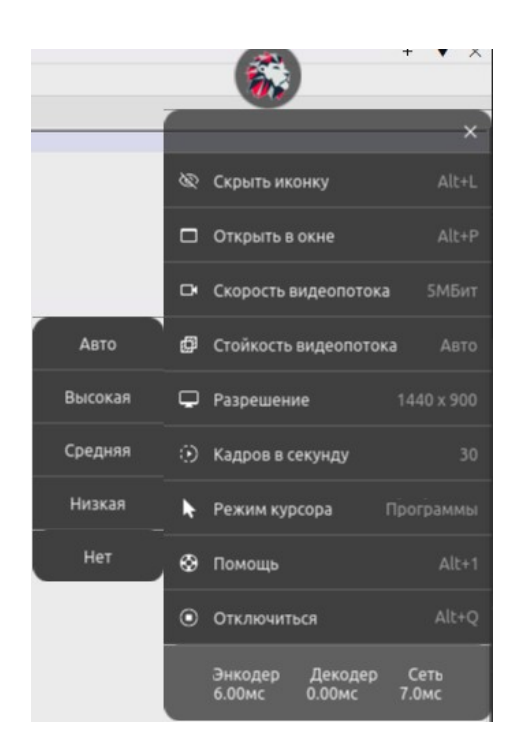

3.2.6. Настройка разрешения экрана трансляции.

Изменить разрешение экрана трансляции можно или через меню Windows виртуальной машины или через быстрое меню клиента, выбрав соответствующий пункт:

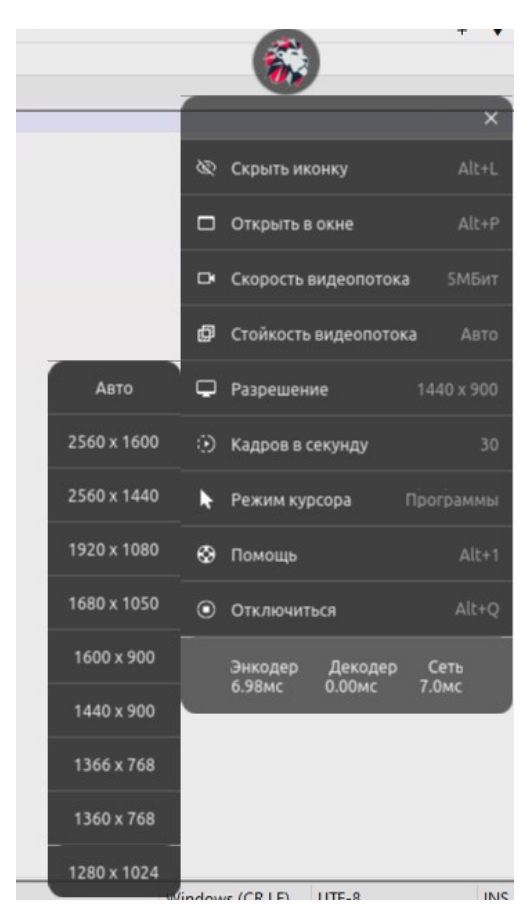

В списке разрешений в быстром меню Loudplay будут отображаться те разрешения, которые доступны на виртуальной машине. Для расширения списка доступных разрешений, в том числе

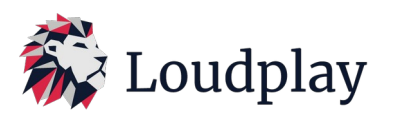

для добавления нестандартных разрешений, необходимо обратиться в техподдержку Loudplay (контакты техподдержки Loudplay указаны в п.12 данной инструкции).

При выборе режима *«Авто»*, разрешение экрана на виртуальной машине будет синхронизироваться с локальным разрешением на компьютере пользователя (рекомендуется).

Для повышения четкости картинки рекомендуется установить функцию «Масштабирование» в настройках экрана Windows на клиентском компьютере, равное 100%. Установка бОльшего масштаба, как правило, приводит к размытию картинки.

3.2.7 Уровень логирования приложения.

«*log\_level*»: *info/debug/warning/critical/trace* – позволяет управлять количеством сообщений, записываемых в лог приложения. По умолчанию значение параметра «*info*»

3.2.8 Таймеры неактивности.

Приложение предусматривает завершение работы при отсутствии активности работы в нем. Управляется при помощи двух параметров: «*х1*» и «*х2*». Если нет активности внутри приложения значение параметра «*х1*» в секундах, то запускается таймер со значением «*х2*» в секундах. После истечения второго параметра клиент завершает свою работу. Для того, чтобы таймеры неактивности не работали, они должны быть со значением 0 для обоих параметров.

3.2.9 Отображение уведомлений и логотипа Loudplay.

Приложение предусматривает отображение некоторых уведомлений и логотипа «Loudplay».

- «*show\_bad\_connect*»: *true/false* параметр управляет отображением уведомления при проблемах с сетью. По-умолчанию данный параметр выключен.
- «*show\_res\_notif*»: *true/false* параметр управляет отображением уведомления при превышении разрешения виртуальной машины над локальным разрешением. Если будет выбрано разрешение на виртуальной машине выше, чем на ПК, с которого было запущено приложение, то уведомление появится. По-умолчанию данный параметр выключен.
- «*show\_menu*»: *true/false* параметр управляет отображением логотипа «Loudplay» на старте приложения. Если логотип отключен, то его можно вернуть сочетанием клавиш *«Alt+L"*. По-умолчанию данный параметр включен.
- «*maxCpuLoad*»: *0,…,100* параметр управляет отображением уведомления о превышении потребления CPU. Происходит расчет реального потребления CPU (отличается от значения потребления CPU в диспетчере задач) ПК пользователя. При достижении указанного процента загруженности отображается уведомление с советом снизить потребление CPU для нормального продолжения работы с приложением. Для отключения данного параметра необходимо выставить значение 0. По-умолчанию данный параметр выключен.

#### 3.2.10 Отображение языка интерфейса

«*language*»: *en/ru/ar* – параметр определяет язык, на котором будут отображаться уведомления, подсказки (сочетание клавиш *«Alt+1»*), быстрое меню приложения. По умолчанию стоит русский язык.

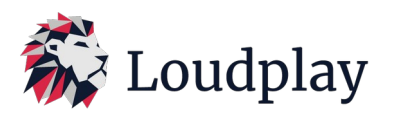

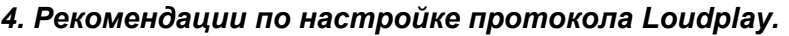

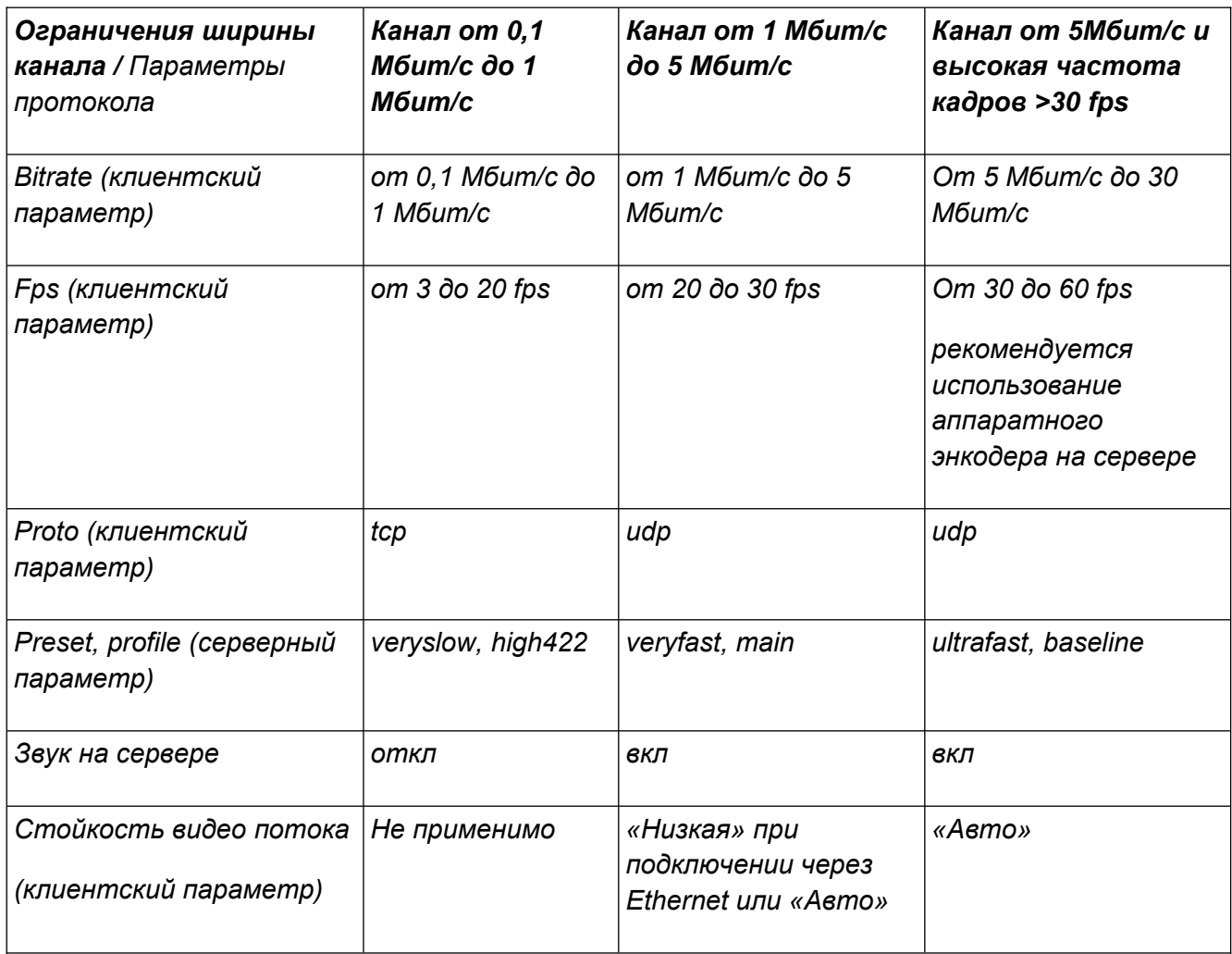

#### *5. Использование протокола Loudplay на окне авторизации Windows.*

Начиная с версий (сервер 0.15.0 и клиент 1.11.0) протокол Loudplay поддерживает возможность выхода в окно авторизации Windows на виртуальной машине и возможность логина в учетную запись НЕ администратора.

# При смене учетной записи необходимо в обязательном порядке разлогиниться из текущей учетной записи «sign out» через меню Windows, далее заходить в другую учетную запись.

Если необходимо перезагрузить виртуальную машину и сменить учетную запись, то сначала нужно разлогиниться из текущей учетной записи «sign out», далее перезагрузить виртуальную машину и заходить в любую другую учетную запись.

## *6. Статистика, мониторинг и горячие клавиши.*

В клиенте Loudplay собирается и отображается статистика по нескольким показателям. Для включения панели графиков статистики необходимо нажать сочетание клавиш **«***Alt+2»* во время сессии.

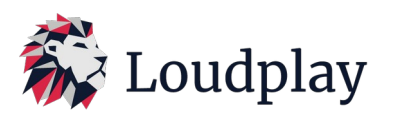

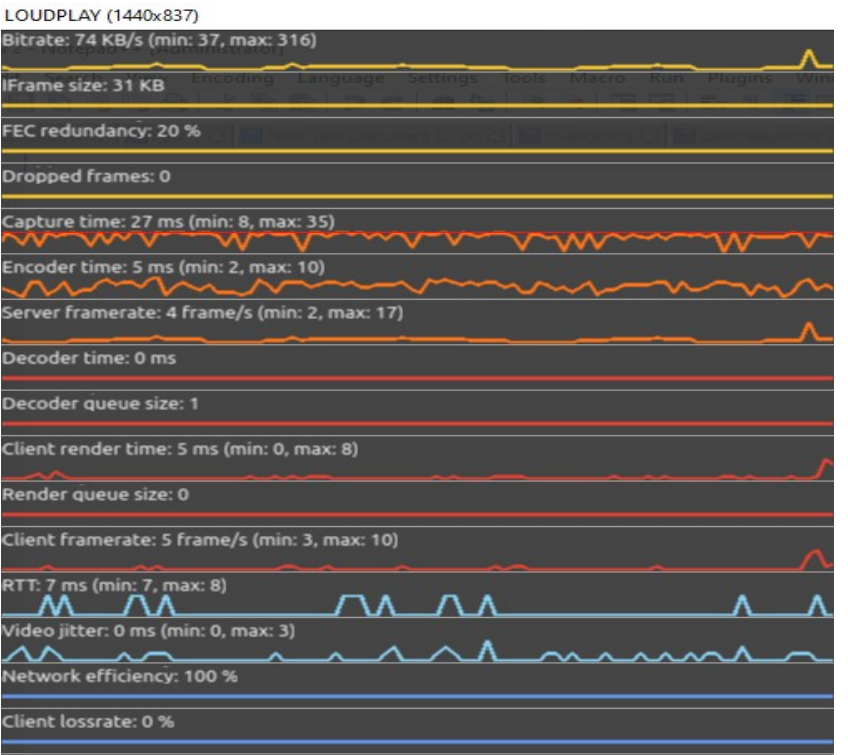

- *Bitrate, KB/s* используемая ширина канала для передачи видеопотока (Kbit/s);
- *Iframe, KB* размер передаваемого кадра iframe;
- *FEC redundancy*, %. объем передаваемой избыточности от общего объема трафика;
- *Dropped frames*, количество отброшенных кадров, в случае возникновения потерь;
- *Capture time*, ms время захвата 1 кадра на сервере;
- *Encoder time*, ms время энкодирования 1 кадра на сервере;
- *Server framerate*, 1/c частота кадров в секунду на сервере;
- *Decoder time*, ms время декодирования кадра на клиенте;
- *Decoder queue size* количество кадров в очереди на декодирование;
- *Client render time, ms* время отрисовки кадра на клиенте;
- *Render queue size* количество кадров в очереди на отрисовку;
- *Client framerate,* 1/c частота кадров в секунду на клиенте;
- *RTT, ms* круговое время доставки сетевого пакета от сервера до клиента (задержки);
- *Network efficiency, %* отношение потерянных пакетов к отправленным;
- *Video jitter, ms* джиттер на сети при передаче видео;
- *Client lossrate, %* объем потерь на клиентской стороне;
- *Server lossrate, %* объем потерь на серверной стороне;

Включить/выключить панель с отображением статистики можно нажатием сочетания клавиш «*Alt+2»* во время работы клиента.

Список всех горячих клавиш можно увидеть, нажав сочетание клавиш *«Alt+1»* во время работы клиента.

#### *7. Взаимодействие между клиентом Loudplay и партнерской частью (Лаунчером).*

*7.1. Сообщения, передаваемые из лаунчера в сторону клиента Loudplay.*

Сообщения, передаваемые из лаунчера в сторону Loudplay передаются в формате json

*7.1.1. Сообщение об отправке конфигурационного файла или его обновления.*

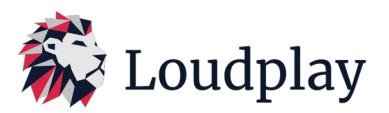

Данное сообщение отправляется лаунчером партнера в сторону клиента Loudplay при запуске приложения, изменении параметров во время сессии в лаунчере или конфигурационном файле (если используется эмулятор лаунчера). Сообщение выглядит следующим образом:

```
JsonClientConfigMessage {
  type: 13
}
```
В данном сообщении содержатся все параметры, находящиеся в конфигурационном файле, а также те, которые не указаны, но которые необходимы для запуска приложения. Параметры будут указаны и описаны далее.

*7.1.2. Сообщение о включении/выключении буфера обмена.*

Данное сообщение позволяет включить или выключить передачу буфера обмена через клиент Loudplay. Сообщение выглядит следующим образом:

JsonClipboardControlMessage { type: 12 enable bool

}

7.2. Сообщения, передаваемые клиентом Loudplay в сторону лаунчера.

*7.2.1. Сообщение о старте/завершении работы клиента*

Данное сообщение отправляется лаунчеру в момент старта клиента Loudplay либо его завершения при помощи быстрого меню приложения, закрытия приложения Loudplay через диспетчер задач, при помощи сочетания клавиш «*Alt+q»*, нажатием крестика в оконном режиме приложения. Сообщение выглядит следующим образом:

```
JsonLauncherMessage {
  type: 14
  event int: 0 = none, 1 = client render start, 2 = shutdown
}
```
*7.2.2. Сообщение о текущем разрешении на виртуальной машине.*

Данное сообщение отправляется клиентом лаунчеру при старте работы приложения, а также при изменении разрешения на виртуальной машине. Сообщение выглядит следующим образом:

JsonCurrentServerResolutionMessage {

```
type: 19
width, height int
```
}

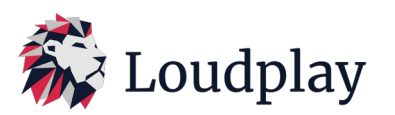

7.2.3. *Сообщение об изменении настроек из быстрого меню Loudplay.*

При изменении настроек битрейта, fps или скрытии логотипа быстрого меню (в том числе при помощи сочетания клавиш «*Alt+L»*), клиент отправляет следующее сообщение лаунчеру:

JsonConfigMessage {common config fields, see client/src/lpc\_config.cpp:661(makeConfigMessage)

}

# *8. Описание всех параметров, использующихся в конфигурационном файле клиента Loudplay.*

Конфигурационный файл клиента содержит следующие параметры:

- *"log\_level": info, debug, warning, critical, trace*  параметр, описывающий уровень логирования приложения. По умолчанию параметр имеет значение *debug*.
- *"log\_path"*  параметр, описывающий путь, по которому хранятся логи приложения. По умолчанию это *logs/client.log*.
- *"server\_url"*  параметр, описывающий адрес, по которому находится установленный Loudplay server. Параметр задается в формате *"rtsp://ip\_addr:8554/desktop"*.
- *"proto": tcp/udp*  параметр, определяющий, какой протокол будет использоваться для передачи видео между сервером и клиентом. По умолчанию параметр имеет значение *tcp*.
- *"auto\_fps"*  параметр, отвечающий за максимальное значение fps, которое получает пользователь с сервера. По умолчанию значение *30*.
- *"auto\_bitrate"*  параметр, отвечающий за максимальное значение битрейта, которое получает пользователь с сервера, при условии отключенного автобитрейта. По умолчанию параметр имеет значение 5*000*.
- *"bitrate\_adaptation": true/false*  параметр, отвечающий за то, включен ли режим автобитрейта на старте трансляции. По умолчанию имеет значение *false.*
- *"bbr\_bitrate\_initial"*  параметр, задающий начальное значение битрейта при включенном режиме автобитрейта. По умолчанию параметр имеет значение *1000*.
- *"bbr\_bitrate\_min"*  параметр, задающий минимальный порог битрейта при включенном режиме автобитрейта. По умолчанию параметр имеет значение *50*.
- *"bbr\_bitrate\_max"*  параметр, задающий максимальный порог битрейта при включенном режиме автобитрейта. По умолчанию параметр имеет значение *12000*.
- *"bbr\_cycle\_delay"*  параметр, отвечающий за время между прохождением двух циклов работы автобитрейта. По умолчанию имеет значение *8000*.
- *"bbr\_ping\_delay"*  параметр, отвечающий за время между двумя пингами до сервера с целью узнать RTT(round-trip time) внутри работы одного цикла работы автобитрейта. По умолчанию имеет значение *50*.
- *"bbr\_gain\_increase"*  параметр, отвечающий за множитель на старте работы цикла автобитрейта без наличия очереди из видео-пакетов и неувеличенным RTT в сравнении с предыдущим циклом работы автобитрейта. По умолчанию параметр имеет значение *2*.

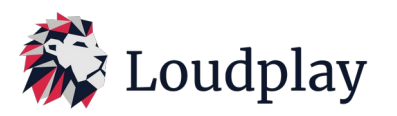

- *"bbr\_gain\_maintain"*  параметр, отвечающий за множитель работы автобитрейта, находящийся в состоянии ожидания и, при этом, очередь из видео-пакетов не была обнаружена. По умолчанию параметр имеет значение *1*.
- *"bbr\_gain\_probe"*  параметр, отвечающий за множитель работы автобитрейта, находящийся в режиме ожидания и, при котором, система проверяет наличие дополнительной полосы пропускания для видео пакетов. По умолчанию параметр имеет значение *1.15*.
- *"bbr\_gain\_standby"*  параметр, отвечающий за множитель работы автобитрейта, находящийся в состоянии ожидания и, при этом, была обнаружена очередь из видео пакетов и разница между соседними значениями RTT была выше порогового значения. По умолчанию параметр имеет значение *0.75*.
- *"bbr\_gain\_drain"*  параметр, отвечающий за множитель на старте работы цикла автобитрейта при наличии очереди из видео пакетов и увеличенным RTT в сравнении с предыдущим циклом работы автобитрейта. По умолчанию параметр имеет значение *0.5*.
- *"bbr\_port"*  параметр, отвечающий за номер порта, по которому сервер и клиент обмениваются RPC-сообщениями. Параметр по умолчанию имеет значение *8556*
- *"hw\_decoder": true/false*  параметр, отвечающий за включение/отключение режима аппаратного ускорения. Включение аппаратного ускорения снижает нагрузку на CPU ПК пользователя. Повышает производительность протокола на клиентской части. По умолчанию параметр имеет значение *false*.
- *"control\_enabled": true/false*  параметр, отвечающий за то, будет ли включена работа клавиатуры и мыши при запуске трансляции. По умолчанию параметр имеет значение *true*.
- *"control\_port"*  параметр, отвечающий за номер порта, по которому сервер и клиент обмениваются сообщениями, связанными с клавиатурой и мышью. Параметр по умолчанию имеет значение *8555*.
- *"control\_proto": tcp/udp*  параметр, отвечающий за выбор протокола для передачи клавиатуры и мыши с клиента на сервер. По умолчанию параметр имеет значение *udp*.
- *"rtp\_video\_port"*  параметр, отвечающий за номер порта, по которому сервер и клиент обмениваются видео-пакетами при использовании протокола udp. Параметр по умолчанию имеет значение *6970*.
- *"rtp\_audio\_port"*  параметр, отвечающий за номер порта, по которому сервер и клиент обмениваются аудио-пакетами при использовании протокола udp. Параметр по умолчанию имеет значение *6972*.
- *"x1"*  один из параметров, отвечающий за таймер неактивности. По истечении указанного времени появляется уведомление о том, что пользователь неактивен. Поумолчанию параметр имеет значение *0*. Параметр задается в секундах. При установке значения 0 таймер неактивности отключается.

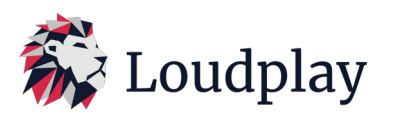

- *"x2"* один из параметров, отвечающий за таймер неактивности. По истечении таймера *X1* запускается таймер *X2. По истечении X2* приложение Loudplay закрывается. По умолчанию параметр имеет значение *0*. Параметр задается в секундах. При установке значения 0 приложение Loudplay не выключается.
- *"capture": nvfbc/dda/amd-dda/ffmpeg-dda*  параметр, отвечающий за выбор энкодера на стороне сервера. По умолчанию параметр имеет значение *dda*.
- *"fec\_redundancy"*  параметр, отвечающий за значение избыточности, при условии, что режим автоизбыточности отключен. По умолчанию параметр имеет значение 2*0*.
- *"fec\_adaptation": true/false*  параметр, отвечающий за то, включен ли режим автоизбыточности. По умолчанию параметр имеет значение *true*.
- *"rtp\_retransmission": true/false*  параметр, отвечающий за включение/отключение ретрансмитов при использовании протокола udp. По умолчанию имеет значение *true*.
- *"control\_force\_absolute\_cursor": true/false*  параметр, отвечающий за режим работы мыши (абсолютные или относительные координаты). По умолчанию параметр имеет значение *true*.
- *"show\_bad\_connect": true/false* параметр управляет отображением уведомления при проблемах с сетью. По умолчанию параметр имеет значение *false*.
- *"show\_res\_notif": true/false* параметр управляет отображением уведомления при превышении разрешения виртуальной машины над локальным разрешением. Если будет выбрано разрешение на виртуальной машине выше, чем на ПК, с которого было запущено приложение, то уведомление появится. По умолчанию параметр имеет значение *false*.

Дополнительные параметры, которые могут быть использованы с клиентском конфиг-файле:

- *"show\_menu": true/false* параметр управляет отображением логотипа "Loudplay" на старте приложения. Если логотип отключен, то его можно вернуть сочетанием клавиш «A*lt+L»*.
- *"maxCpuLoad": 0,1,…,99* параметр управляет отображением уведомления о превышении потребления CPU на клиентской части. Происходит расчет реального потребления CPU (может отличаться от значения потребления CPU в диспетчере задач) ПК пользователя. При достижении указанного процента загруженности отображается уведомление на клиенте Loudplay с советом снизить потребление CPU для нормального продолжения работы с приложением. Для отключения данного параметра необходимо выставить значение 0.
- *"language": en/ru/ar* параметр определяет язык, на котором будут отображаться уведомления, подсказки (сочетание клавиш *«Alt+1»*), быстрое меню приложения.
- *"mic\_auto\_on": true/false*  параметра, определяющий, будет ли включен микрофон на старте трансляции. Для включения микрофона во время работы необходимо нажать сочетание клавиш *«Alt+r»*
- *"monitor" : 0/1* параметр, используемый в мультимониторной конфигурации на сервере. Отвечает за выбор монитора на сервере, к которому необходимо подключиться. Если

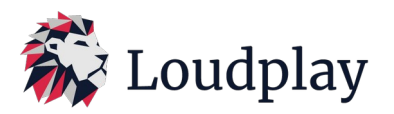

монитор на сервере доступен только один, то подключение при любом значении будет производиться к нему.

 *"audio\_enable": true/false –* параметр, используемый для включения/отключения звука при запуске стриминг-клиента. По умолчанию данный параметр имеет значение *true*.

#### *9. Известные проблемы и их устранение*

9.1. Если при запуске стриминг-клиента на операционной системе Windows 8 или Windows 8.1 возникает ошибка, изображенная на рисунке ниже, то необходимо найти файл Qt5Bluetooth.dll и переименовать его. В результате переименовывания файла ошибка при запуске пропадет.

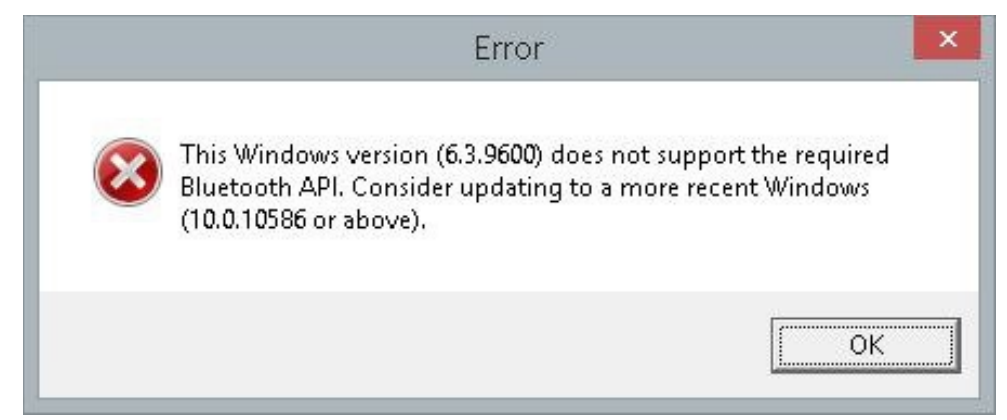

9.2. В версии сервера 0.16.0 не поддерживается звук на Linux.

#### *10. Информация о последних версиях ПО Loudplay.*

Версия сервера 0.15.0, версия клиента 1.11.0:

- *Добавлена возможность использования CPU (центрального процессора сервера) в качестве энкодера, при отсутствии графической карты на сервере;*
- *Добавлена возможность подключения несколькими клиентами к одному экрану на сервере;*
- *Поддержка нескольких экранов на сервере. Возможность запуска нескольких клиентов на ПК пользователя для обеспечения подключения каждого клиента к отдельному экрану на сервере;*
- *Устранен баг с утечкой памяти на сервере при использовании софтверного энкодера;*
- *Устранен баг с пропаданием панели задач на клиентском ПК при сворачивании клиента Loudplay в трей сочетанием клавиш «Alt+m»;*
- *Добавлена возможность выхода на окно авторизации Windows и входа в учетную запись Windows, не имеющую привилегий администратора. В 10% случаев при выходе из учетной записи, не имеющей привилегий Администратора клиент Loudplay может упасть. Проблема решается повторным запуском клиента. При попытке залогиниться в другую учетную запись, предварительно не выйдя из текущей учетной записи, появляется черный экран. См.пункт 5.*

*Версия сервера 0.15.1, версия клиента 1.11.0:*

- *Изменен принцип энкодирования картинки на сервере (адаптивный fps). Позволяет уменьшить потребляемую ширину канала при сохранении качества трансляции;*
- *Добавлен функционал взаимодействия стриминг-сервиса и системы лицензирования Loudplay;*
- *Устранен баг, связанный с редким падениями клиента при выходе из учетной записи Windows;*

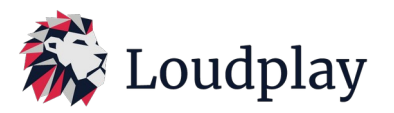

 *Устранен баг, связанный с размытием картинки в первые секунды после подключения клиента.*

*Версия сервера 0.15.3, версия клиента 1.11.1:*

- *Отключена проверка наличия интернета на виртуальной машине;*
- *Отключена функция автоматического обновления через интернет;*
- *Настройки, позволяющие работать с winlogon включены по-умолчанию;*

*Версия сервера 0.16.0, версия клиента 1.11.3:*

 Добавлена поддержка ОС Linux на сервере (β-версия) (Debian\_10, Astra\_Linux\_1.7.x, Ubuntu\_20.04, Ubuntu \_22.04).

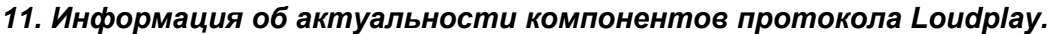

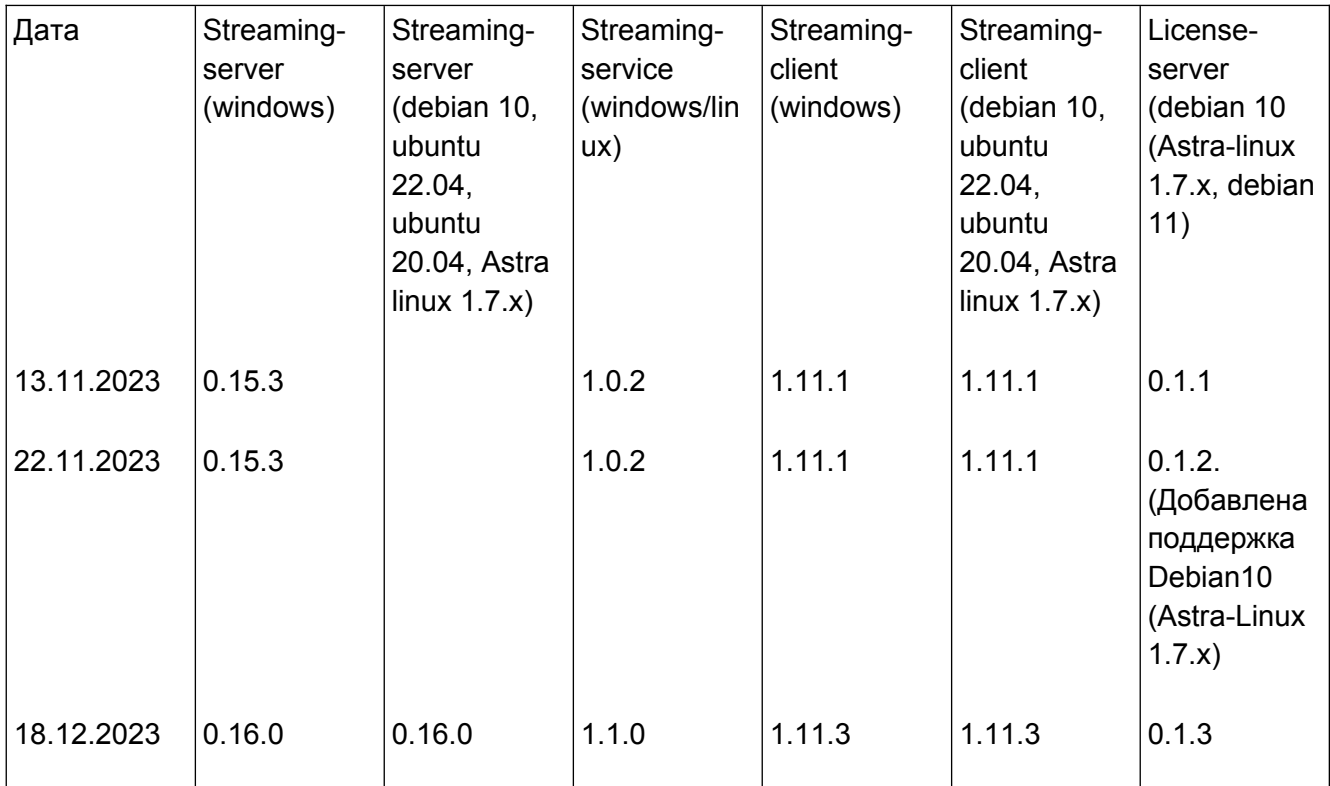

## *12. Контакты технической поддержи Loudplay.*

**Email:** [info@loudplay.io](mailto:info@loudplay.io) **Tlgrm:** <https://t.me/loudplaysupport>